# Digital Control Switch Quick Set-Up Guide

## For Use with Tone and Antenna Telescope

The Antenna Digital Control Switch is designed for use with Tone Height-Adjustable Tables and Antenna Telescope. The switch features basic up and down buttons; programmable quick sit and quick stand buttons; and three additional programmable height settings.

This document will guide users through basic set up and programming the most commonly-used functions of this Switch. For more detailed instructions, or for the full Antenna Digital Control Switch User Guide, visit the Tone or Telescope product pages at www.knoll.com.

## Program a Quick Sit Height

- 1. Move the table to seated height.
- 2. Press and hold  $\Diamond$  for 3 seconds.
- 3. Immediately press . Quick sit is programmed.
- 4. To travel to the Quick Sit Height, press and hold  $\ddot{\bullet}$ .

## Program Quick Stand Height

- 1. Move the table to standing height.
- 2. Press and hold  $\Diamond$  for 3 seconds.
- 3. Immediately press  $\bullet$ . Quick stand is programmed.
- 4. To travel to the Quick Sit Stand, press and hold

## Program Positions 3, 4 or 5

- 1. Move the table to desired height for position 3.
- 2. Press  $\Diamond$  once and immediately press  $\Box$  once.
- 3. The Menu mode icon will appear in the top left corner.
- 4. Press  $\nabla$  until the display reads 3.  $\approx$ В.
- 5. Press  $\Diamond$  to store position.

The display will confirm the setting by flashing three times. Repeat steps above for positions 4 and 5, navigating to Presents 4 and 5 respectively.

## To Travel to Stored Positions 3, 4 or 5

- 1. Press  $\Diamond$  once. The memory icon will appear in the top left corner.
- 2. Use  $\bigtriangledown$   $\bigtriangleup$  to navigate to stored positions 3, 4 or 5. 3.
- 3. Press  $\Diamond$  and hold while the table moves to the stored position.

## Operating the Table

Tone and Antenna Telescope feature press-and-hold adjustments to prevent injury to users and damage to surrounding objects. To adjust the table up or down or to move to any of the preset heights, a user must press and hold the appropriate button.

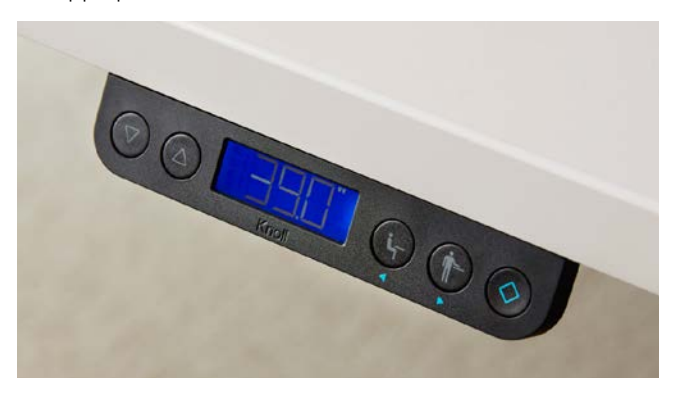

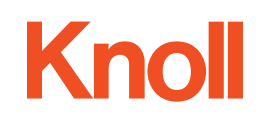